# Automated Optical Inspection

Object Segmentation and Detection

Learn OpenCV4 by Building Projects (2nd ed.)

https://github.com/PacktPublishing/Learn-OpenCV-4-By- Building-Projects-Second-Edition/tree/master/Chapter\_05

• Automated optical inspection

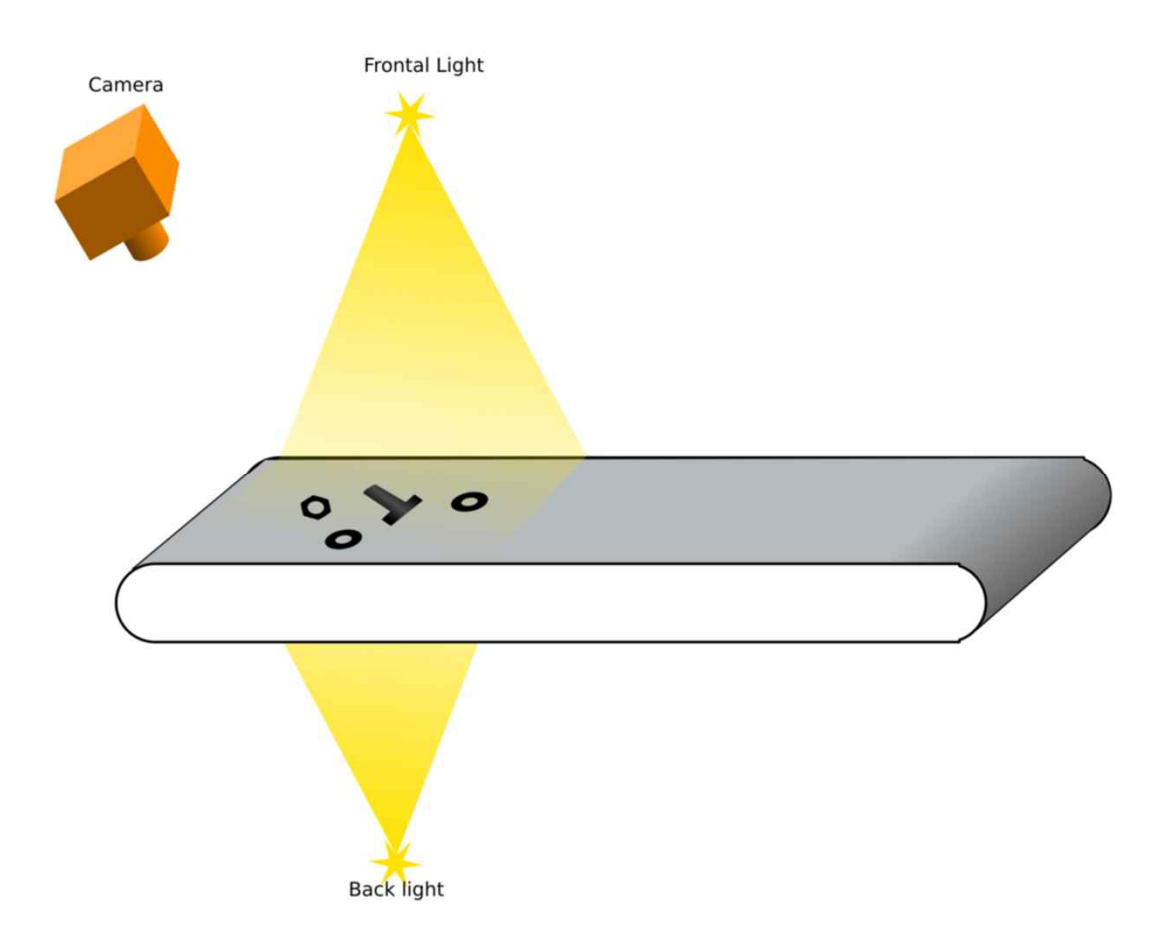

• Input & Output

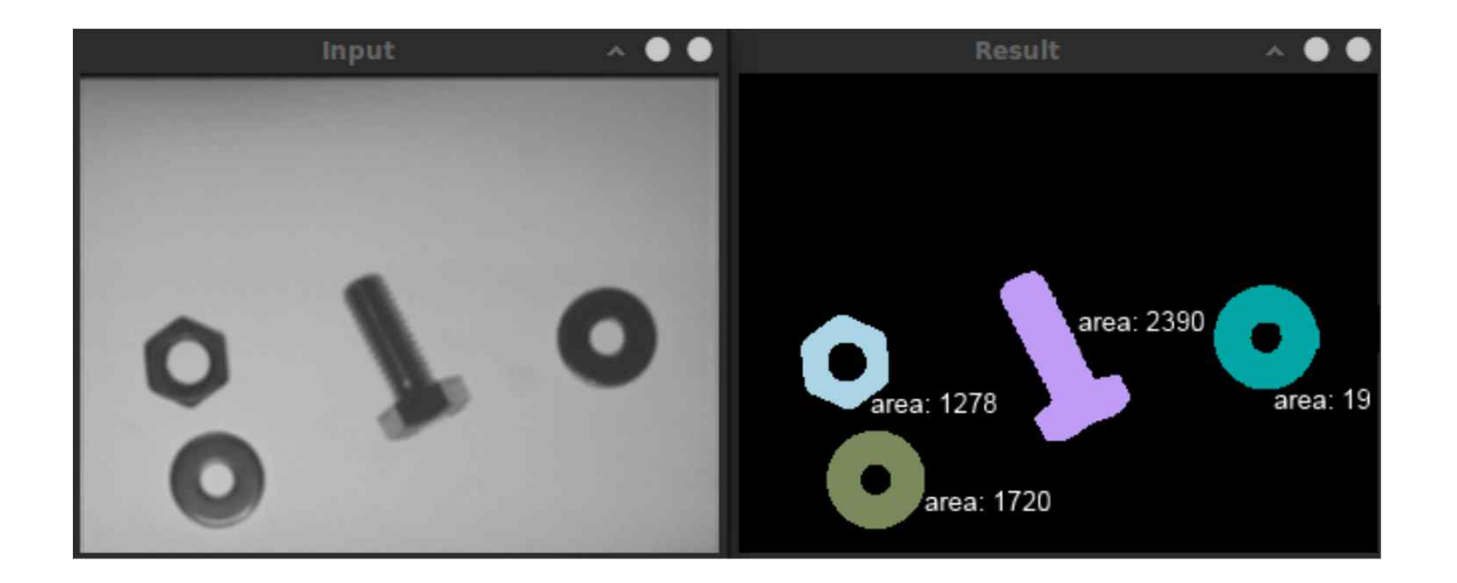

• Algorithm

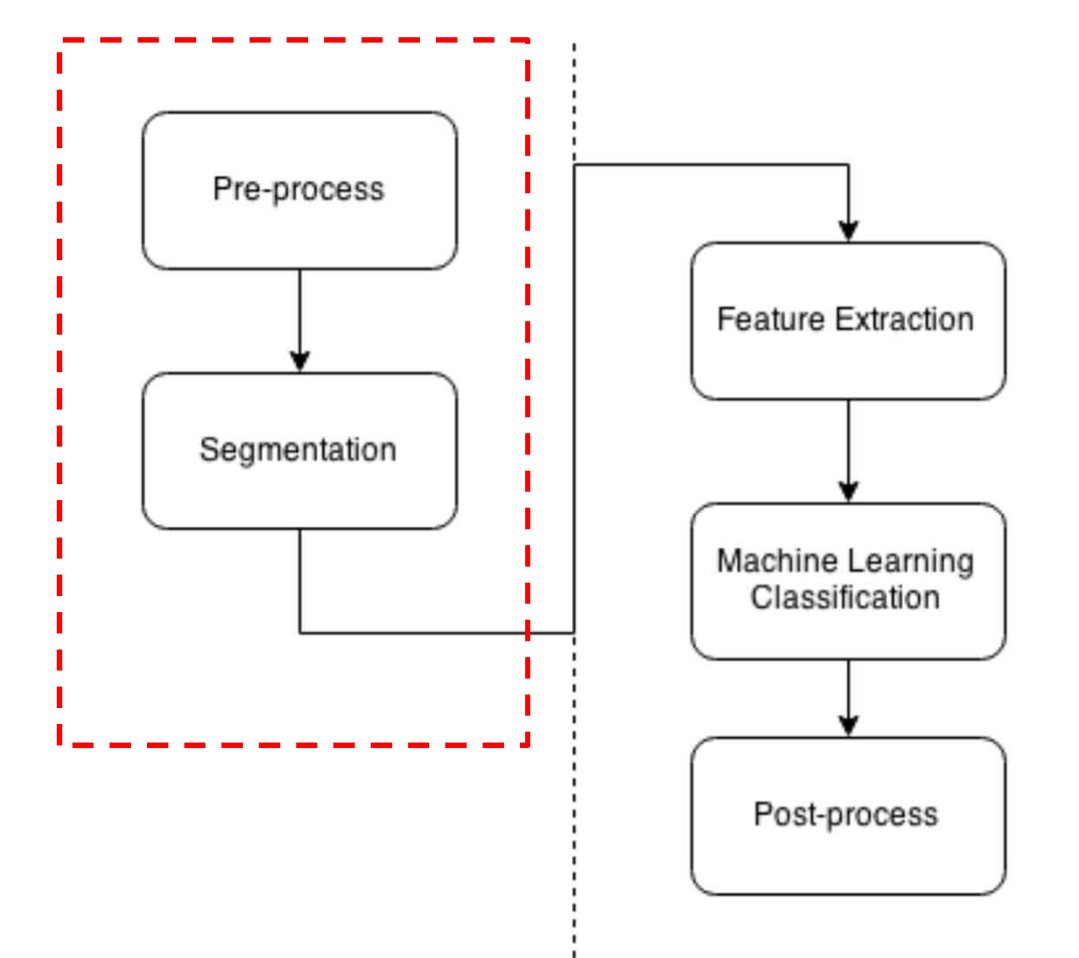

• Pre-process & Segmentation

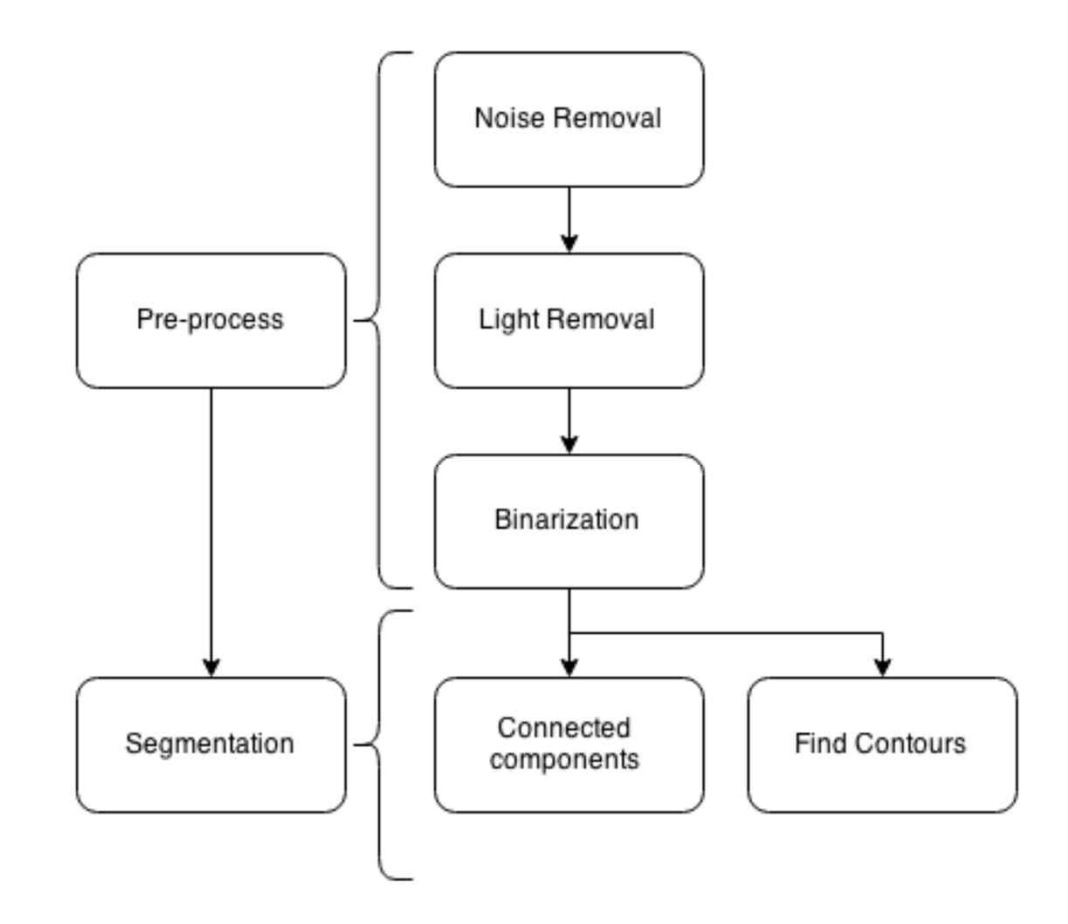

#### Noise Removal

• Median filtering

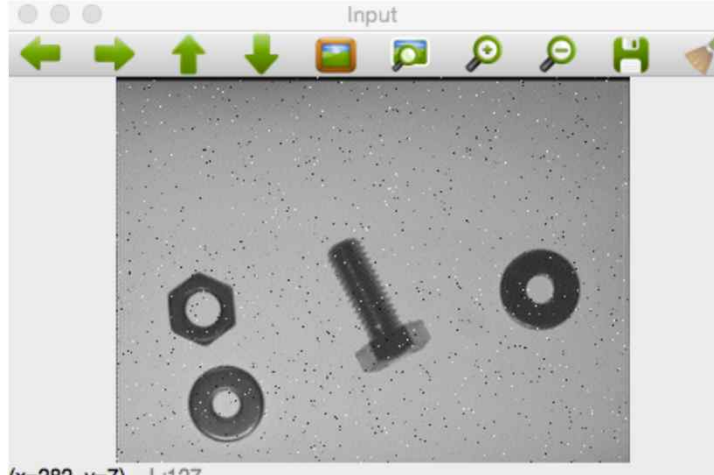

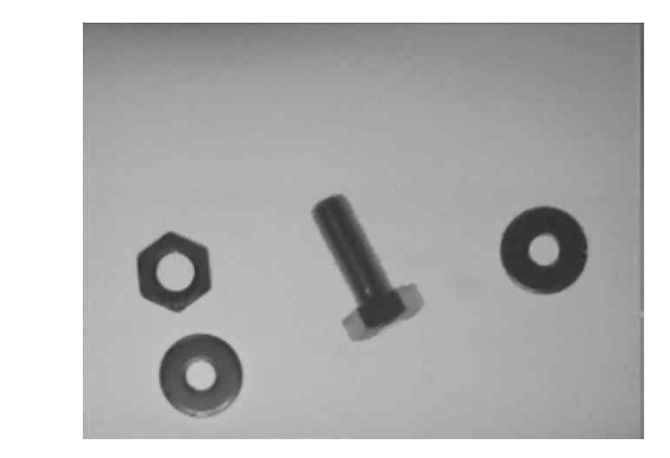

 $(x=282, y=7) \sim$  L:127

#### Salt or pepper noise

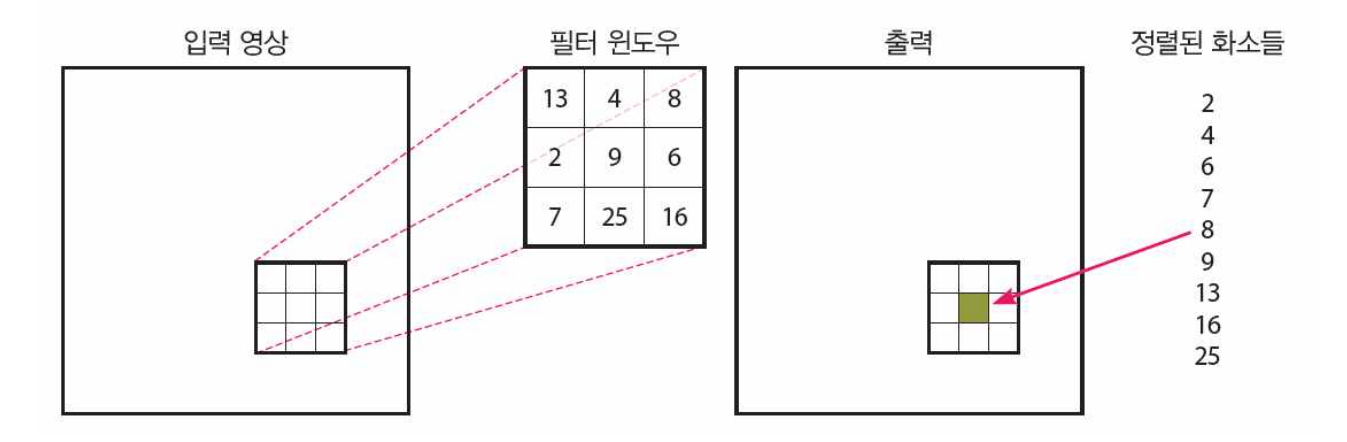

#### Noise Removal

• OpenCV 함수

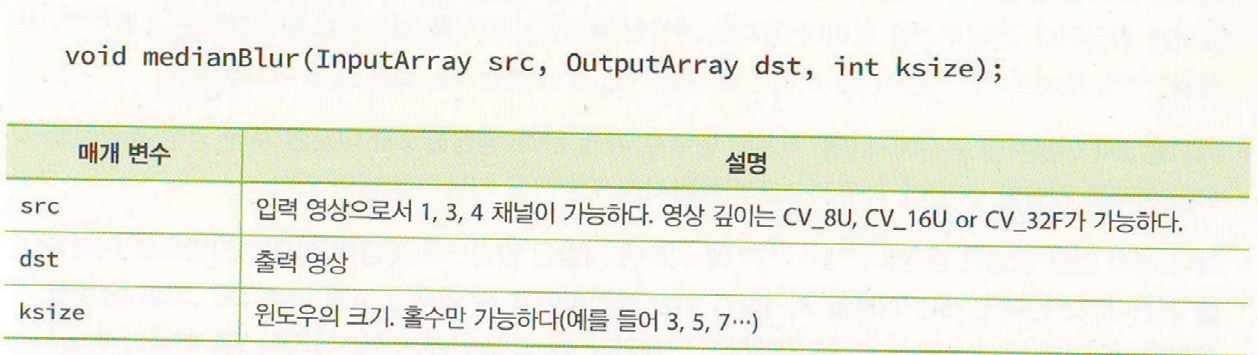

#### Noise Removal

```
int main()
{
  Mat src = imread("d:/city1.jpg", IMREAD_GRAYSCALE);
  if (src.empty()) { return -1; }
  Mat dst;
  Mat noise_img = Mat::zeros(src.rows, src.cols, CV_8U);
  randu(noise img, 0, 255); // noise_img 의 모든 화소를 0 부터 255 까지의 난수로 채움
  Mat black img = noise img < 10; // noise img 의 화소값이 10 보다 작으면 1이되는 black img 생성
  Mat white img = noise img > 245; // noise img 의 화소값이 245 보다 크면 1이되는 white img 생성
  Mat src1 = src.close();
  src1.setTo(255, white_img); // white_img 의 화소값이 1 이면 src1 화소값을 255 로 한다=> salt noise
  src1.setTo(0, black_img); // black_img 의 화소값이 1 이면 src1 화소값을 0 으로 한다=> pepper noise
  medianBlur(src1, dst, 5);
  imshow("source", src1);
  imshow("result", dst);
  waitKey(0);
  return 0;
}
```
 $B - X$ 

- Thresholding
	- Histogram 을 사용한 전경과 배경의 분리

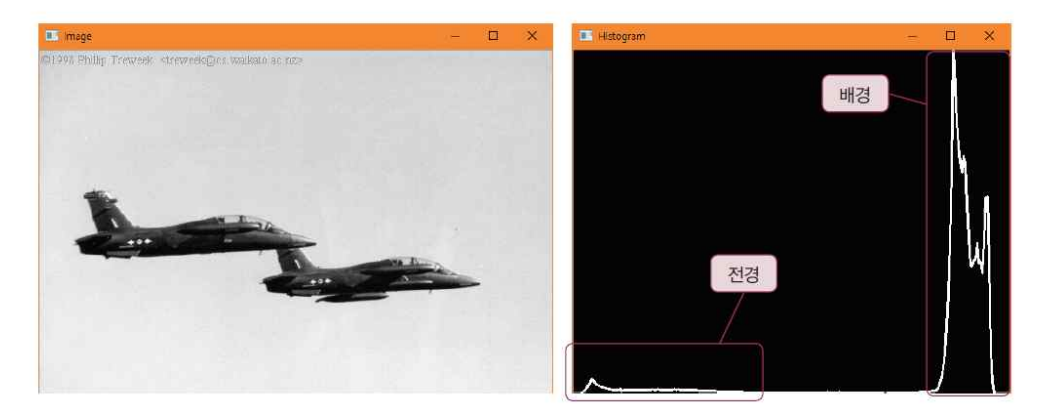

Mat src, threshold\_image; src = imread("d:/plane.jpg", IMREAD\_GRAYSCALE); threshold(src, threshold image, 100, 255, THRESH\_BINARY);

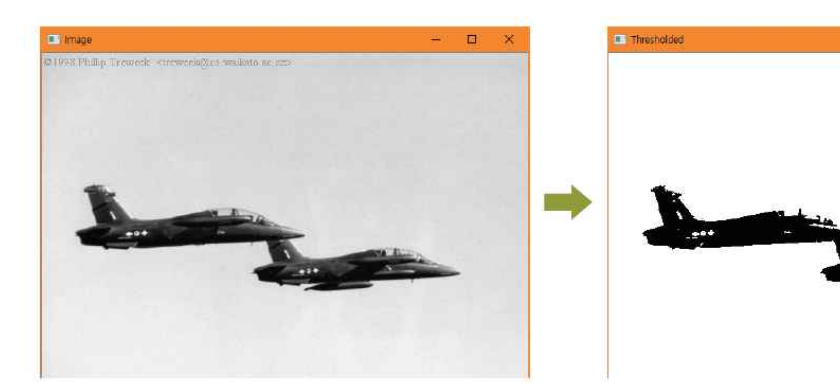

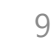

• Thresholding 의 어려움

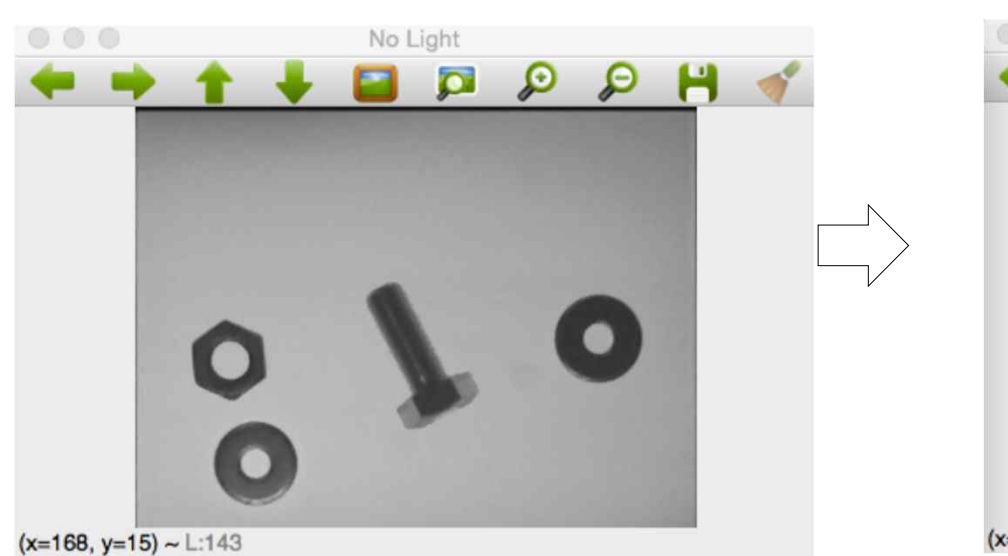

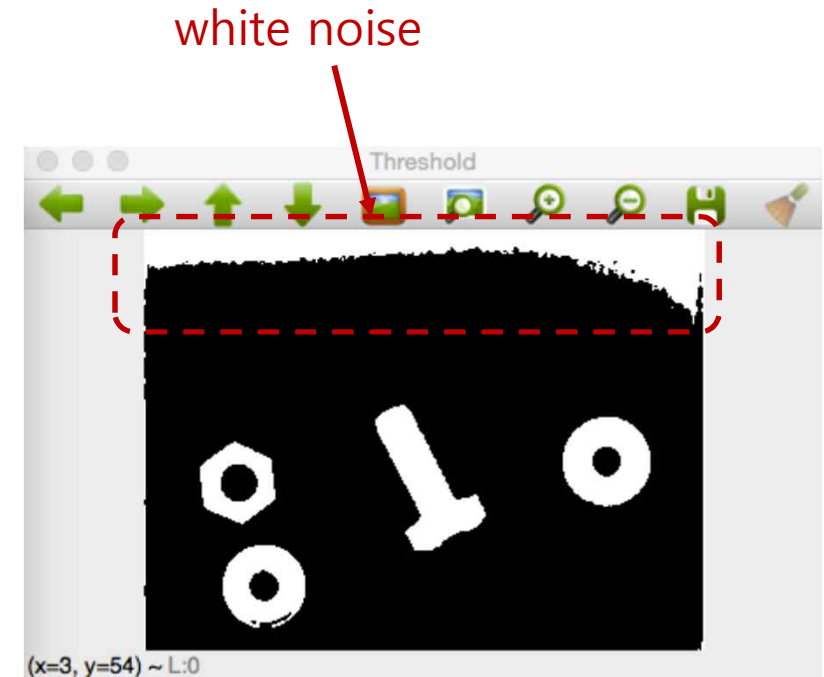

- Light pattern
	- 동일한 light 환경에서 object 가 없는 영상
	- AOI 와 같이 동일한 환경에서 영상 획득이 가능한 경우, 별도 획득하여 사용

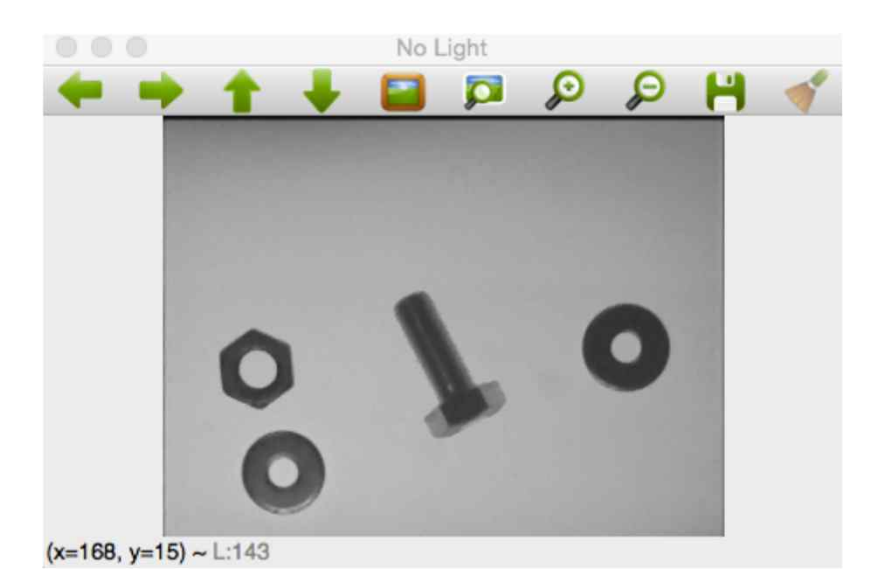

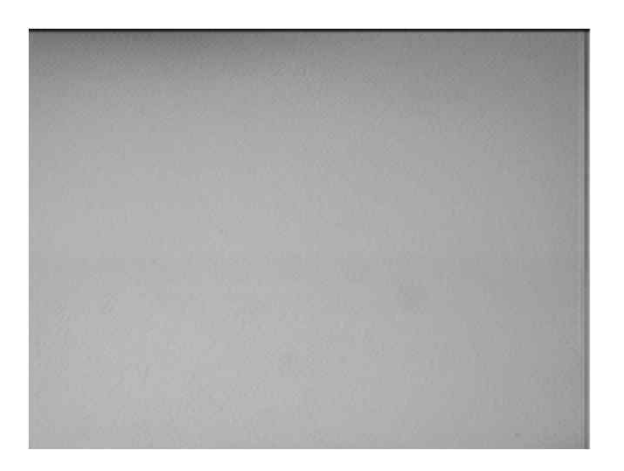

Light pattern

- Calculate light pattern
	- Light pattern 영상이 없는 경우 원 영상으로 부터 생성

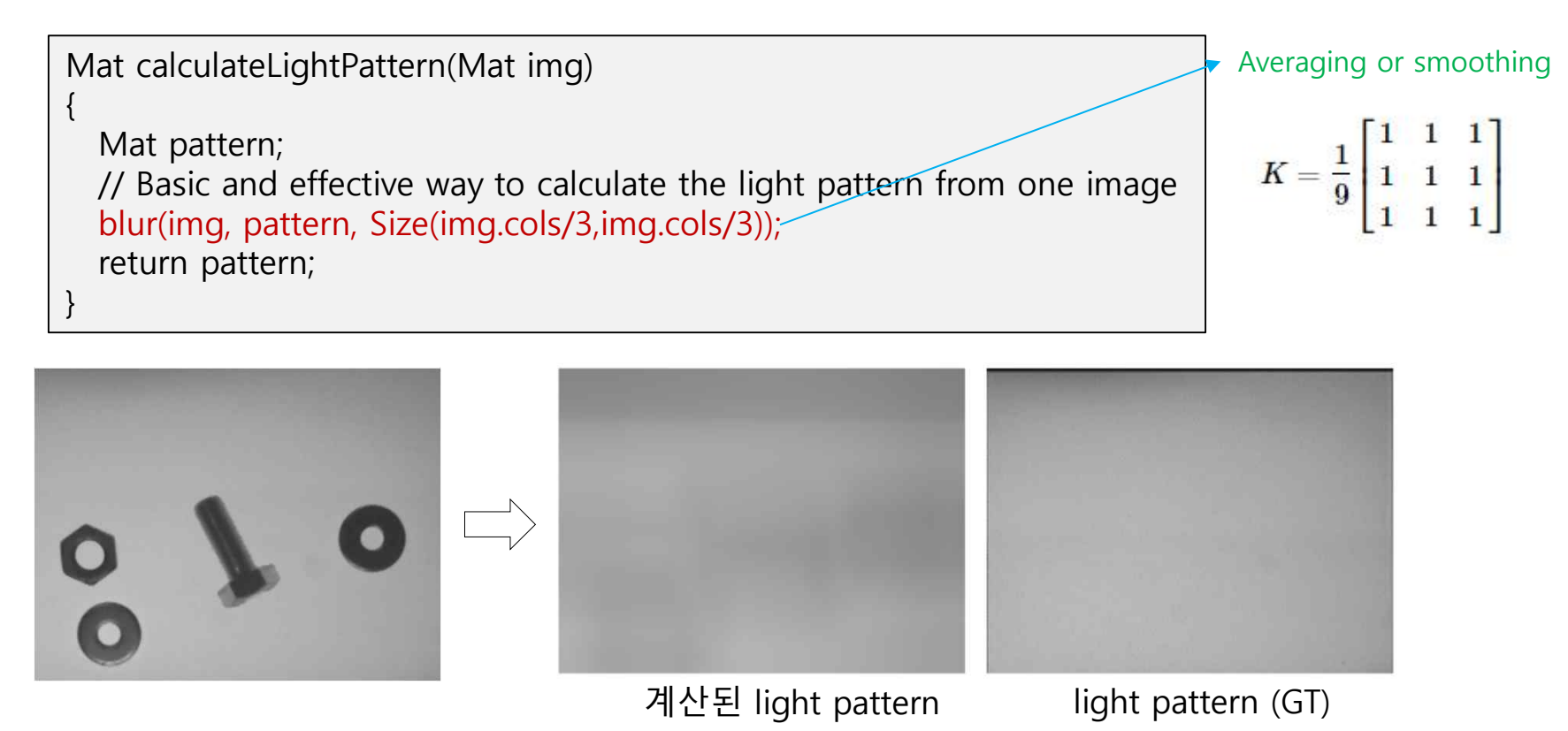

- 계산 pattern 과 GT pattern 차이 있으나, 후속 처리에 큰 영향 없음

• Light removal algorithm

$$
1) \quad R = L - I
$$

- 2)  $R = 255 * (1 (I/L))$
- I : image, L : light pattern

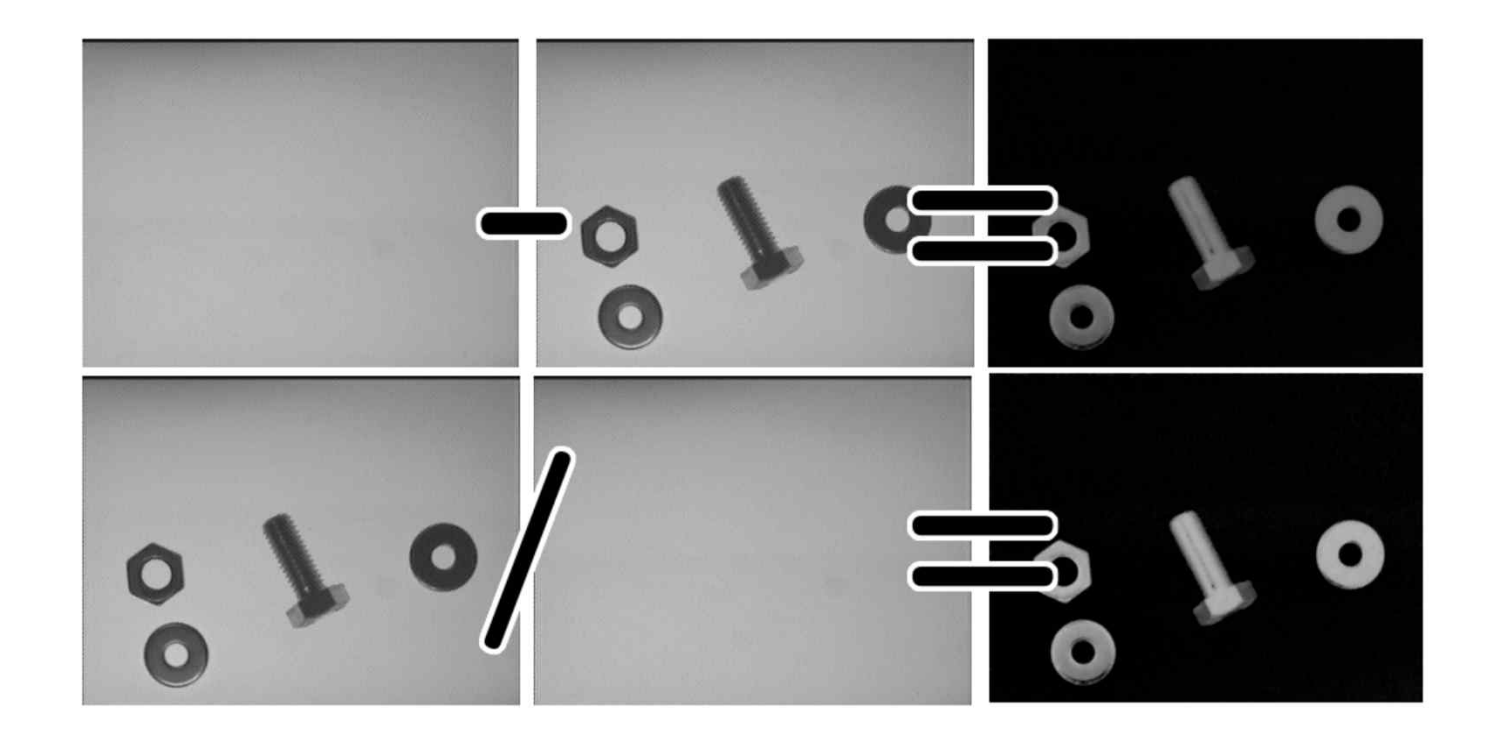

```
Mat removeLight(Mat img, Mat pattern, int method)
{
  Mat aux;
  // if method is normalization
  if(method==1)
   {
    // Require change our image to 32 float for division
    Mat img32, pattern32;
    img.convertTo(img32, CV_32F);
    pattern.convertTo(pattern32, CV_32F);
    // Divide the imabe by the pattern
    aux= 1-(img32/pattern32);
    // Convert 8 bits format
    aux.convertTo(aux, CV_8U, 255);
  }else{
    aux= pattern-img;
   }
    //equalizeHist( aux, aux );
  return aux;
}
```
### Binarization

• Thresholding

Mat img\_thr; if(method\_light!=2){ threshold(img\_no\_light, img\_thr, 30, 255, THRESH\_BINARY); }else{ threshold(img\_no\_light, img\_thr, 140, 255, THRESH\_BINARY\_INV); }

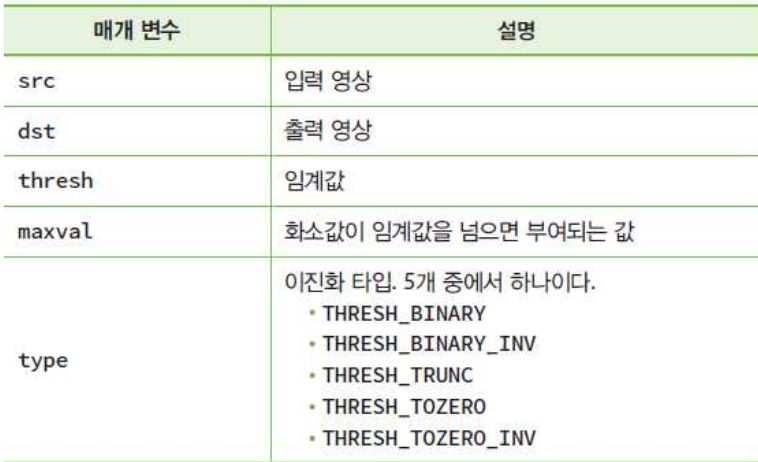

threshold(src, dst, thresh, maxval, type)

- Labeling
	- 인접하여 연결되어 있는 모든 화소에 동일한 번호(label) 을 붙이 고, 다른 연결 성분에는 또 다른 번호를 붙이는 작업

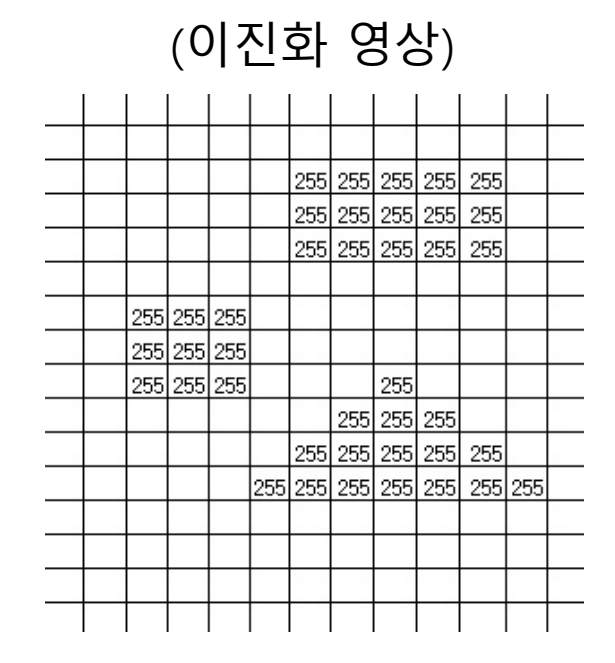

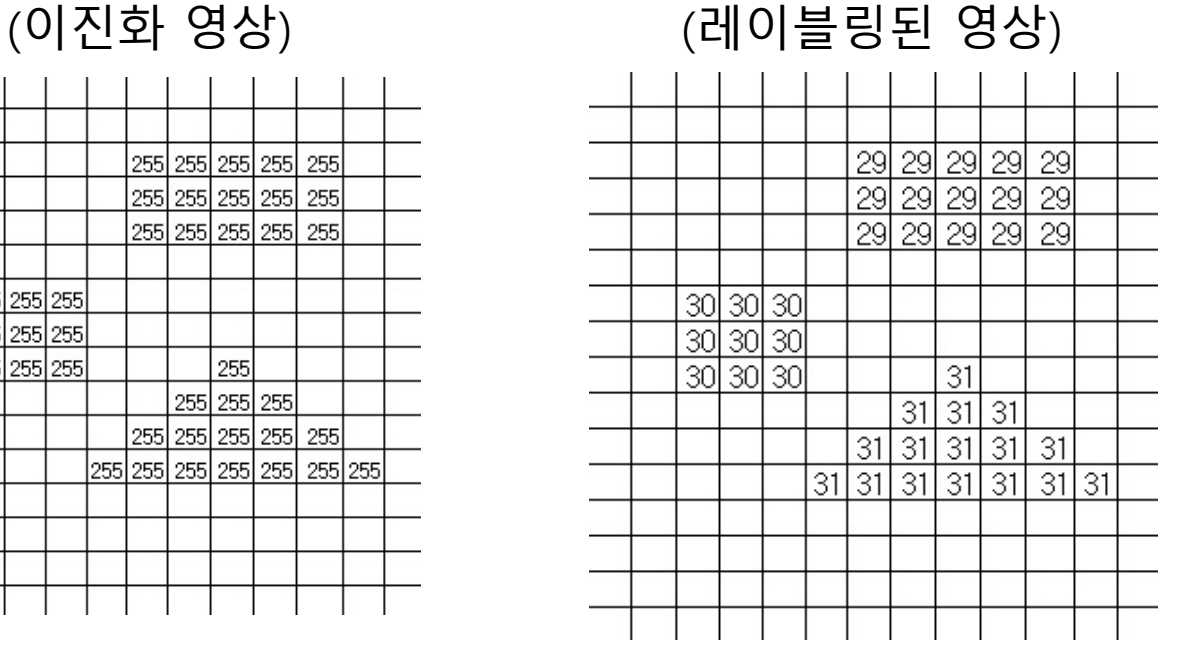

#### • OpenCV 함수

int connectedComponentsWithStats(InputArray image, OutputArray labels, OutputArray stats, OutputArray centroids, int connectivity=8, int ltype=CV\_32S)

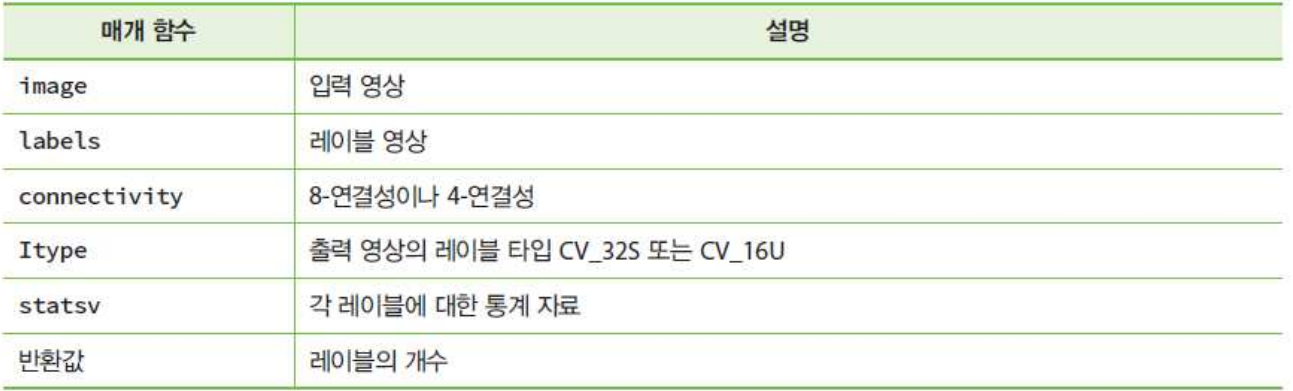

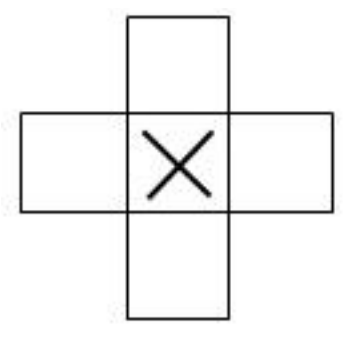

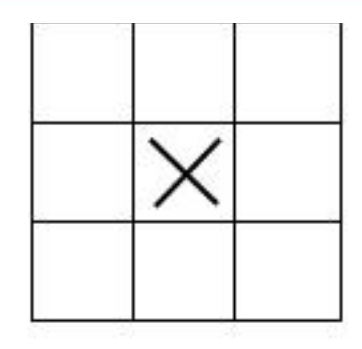

(a) 4-neighbors

(b) 8-neighbors

```
void ConnectedComponentsStats(Mat img)
{
  // Use connected components with stats
  Mat labels, stats, centroids;
  auto num_objects= connectedComponentsWithStats(img, labels, stats, centroids);
  // Check the number of objects detected
  if(num_objects < 2 ){
   cout << "No objects detected" << endl;
    return;
  }else{
    cout << "Number of objects detected: " << num_objects - 1 << endl;
  }
  // Create output image coloring the objects and show area
  Mat output= Mat::zeros(img.rows, img.cols, CV 8UC3);
  RNG rng( 0xFFFFFFFF );
  for(auto i=1; i<num objects; i++){
   cout << "Object "<< i << " with pos: " << centroids.at<Point2d>(i) << " with area " 
         << stats.at<int>(i, CC_STAT_AREA) << endl;
    Mat mask= labels == i;
    output.setTo(randomColor(rng), mask);
   // draw text with area
    stringstream ss;
   ss << "area: " << stats.at<int>(i, CC_STAT_AREA);
    putText(output, ss.str(), centroids.at<Point2d>(i), FONT_HERSHEY_SIMPLEX, 0.4, Scalar(255,255,255));
   }
  imshow("Result", output);
  miw->addImage("Result", output);
}
```
• Result

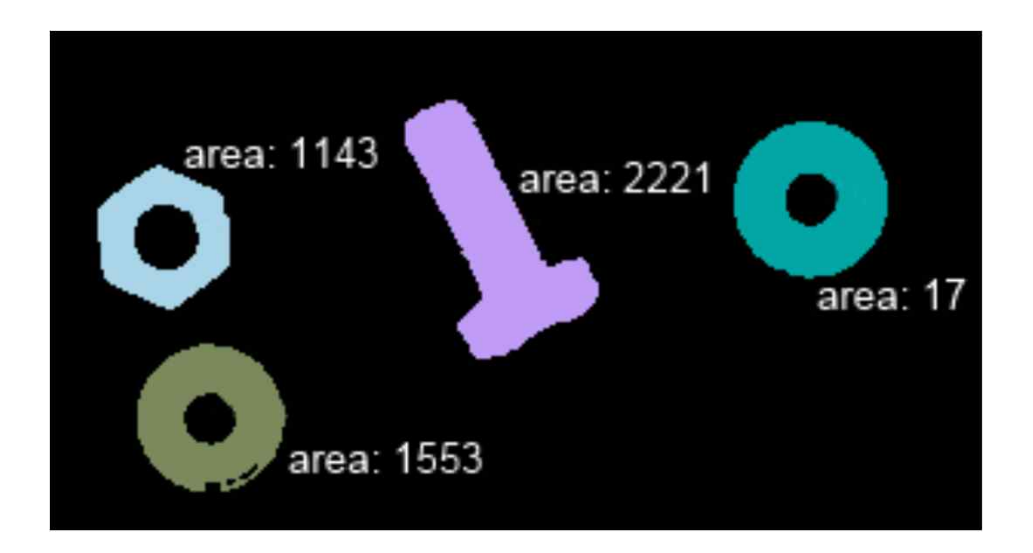

- Contouring or Edge Following
	- 이진화된 영상 또는 레이블링된 영상에서 영역의 경계를 추적하 여, 경계 픽셀의 순서화된 정보 (chain code) 추출

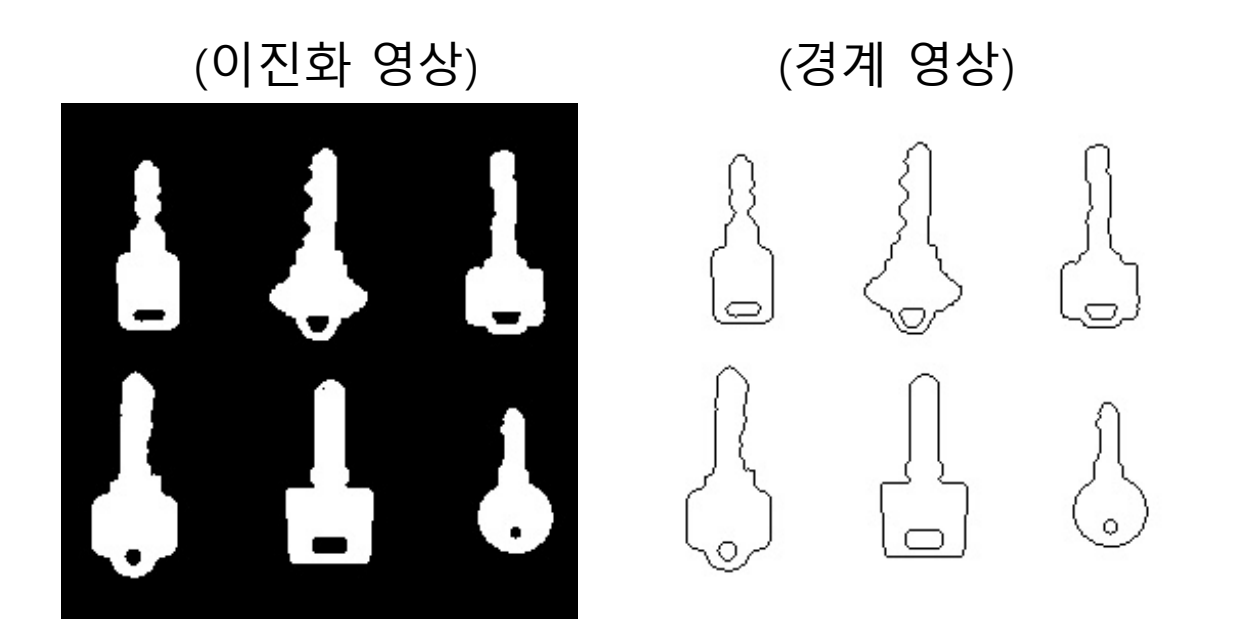

• Edge following algorithm

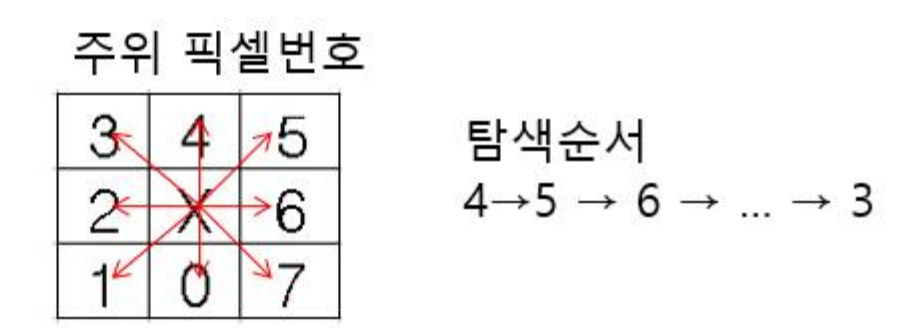

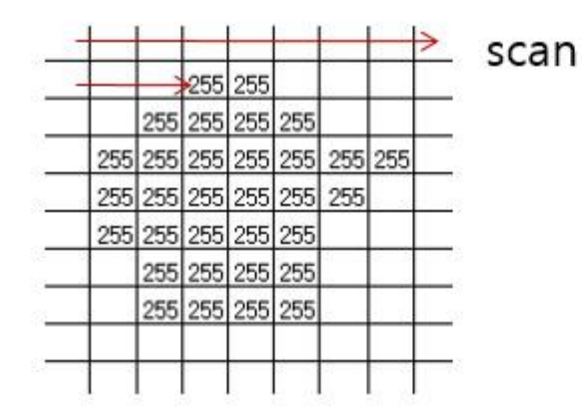

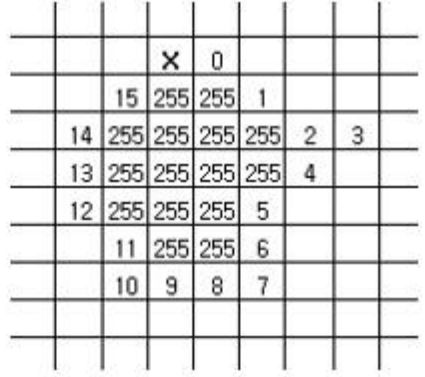

• OpenCV 함수

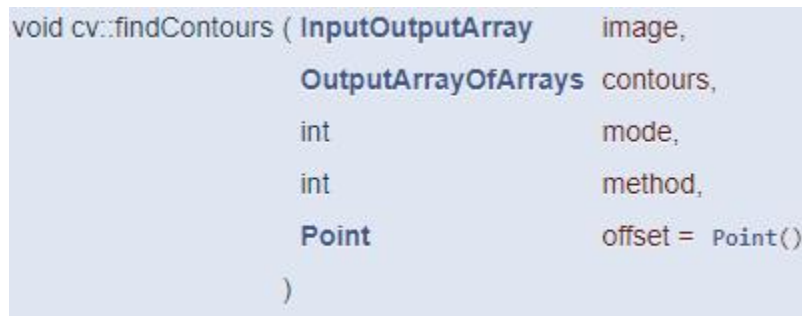

```
void FindContoursBasic(Mat img)
{
  vector<vector<Point> > contours;
  findContours(img, contours, RETR_EXTERNAL, CHAIN_APPROX_SIMPLE);
  Mat output= Mat::zeros(img.rows,img.cols, CV_8UC3);
  // Check the number of objects detected
  if(contours.size() == 0)cout << "No objects detected" << endl;
   return;
  }else{
   cout << "Number of objects detected: " << contours.size() << endl;
  }
  RNG rng( 0xFFFFFFFF ); // random number generation
  for(auto i=0; i<contours.size(); i++)
   drawContours(output, contours, i, randomColor(rng));
  imshow("Result", output);
  miw->addImage("Result", output);
}
```
• Result

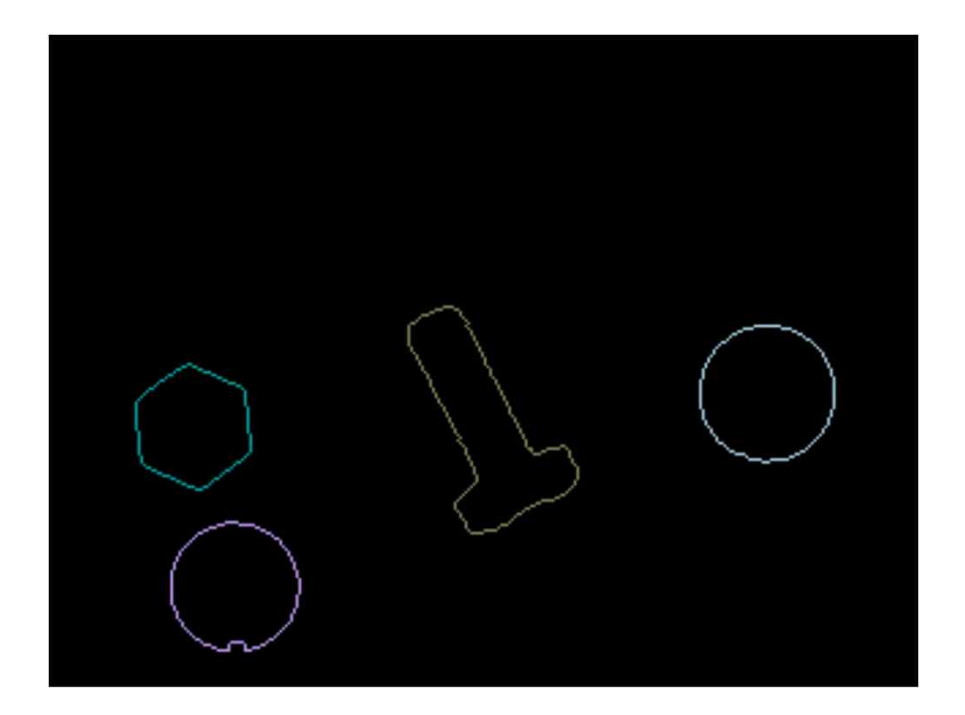

}

```
int main( int argc, const char** argv )
```

```
{
CommandLineParser parser(argc, argv, keys);
parser.about("Chapter 5. PhotoTool v1.0.0");
//If requires help show
if (parser.has("help"))
{
```

```
parser.printMessage();
return 0;
}
```

```
String img file= parser.get<String>(0);
String light pattern file= parser.get<String>(1);
auto method light= parser.get<int>("lightMethod");
auto method seg= parser.get<int>("segMethod");
```

```
// Check if params are correctly parsed in his variables
if (!parser.check())
```

```
{
parser.printErrors();
return 0;
}
```

```
// Load image to process
Mat img= imread(img file, 0);
if(img.data==NULL){
cout << "Error loading image "<< img_file << endl;
return 0;
}
```
// Create the Multiple Image Window miw= make shared<MultipleImageWindow>("Main window", 3, 2, WINDOW\_AUTOSIZE);

```
// Remove noise
Mat img noise, img box smooth;
medianBlur(img, img_noise, 3);
blur(img, img_box_smooth, Size(3,3));
```

```
// Load image to process
Mat light pattern= imread(light pattern file, 0);
if(light_pattern.data==NULL){
// Calculate light pattern
light_pattern=\overline{c}calculateLightPattern(img_noise);
```

```
}
medianBlur(light_pattern, light_pattern, 3);
```

```
//Apply the light pattern
```
Mat img no light; img\_noise.copyTo(img\_no\_light); if(method light!=2){ img\_no\_light= removeLight(img\_noise, light\_pattern, method\_light); }

```
// Binarize image for segment
Mat img thr;
if(method light!=2){
threshold(img_no_light, img_thr, 30, 255, THRESH_BINARY);
}else{
threshold(img_no_light, img_thr, 140, 255, THRESH_BINARY_INV);
```
 $\overline{25}$ 

#### // Show images miw->addImage("Input", img); miw->addImage("Input without noise", img noise); //miw->addImage("Input without noise with box smooth", img\_box\_smooth); miw->addImage("Light Pattern", light\_pattern); //imshow("Light pattern", light\_pattern); //imshow("No Light", img\_no\_light); miw->addImage("No Light", img\_no\_light); miw->addImage("Threshold", img\_thr); switch(method\_seg){ case 1: ConnectedComponents(img\_thr); break; case 2: ConnectedComponentsStats(img\_thr); break; case 3: FindContoursBasic(img\_thr); break; } miw->render(); waitKey(0); return 0; }

#### • Debugging

// OpenCV command line parser functions // Keys accecpted by command line parser const char\* keys  $=$ { "{help h usage ? | | print this message}" "{@image || Image to process}" "{@lightPattern || Image light pattern to apply to image input}" "{lightMethod | 1 | Method to remove backgroun light, 0 differenec, 1 div, 2 no light removal' }" "{segMethod | **3** | Method to segment: 1 connected Components, 2 connectec components with stats, 3 find Contours }" };

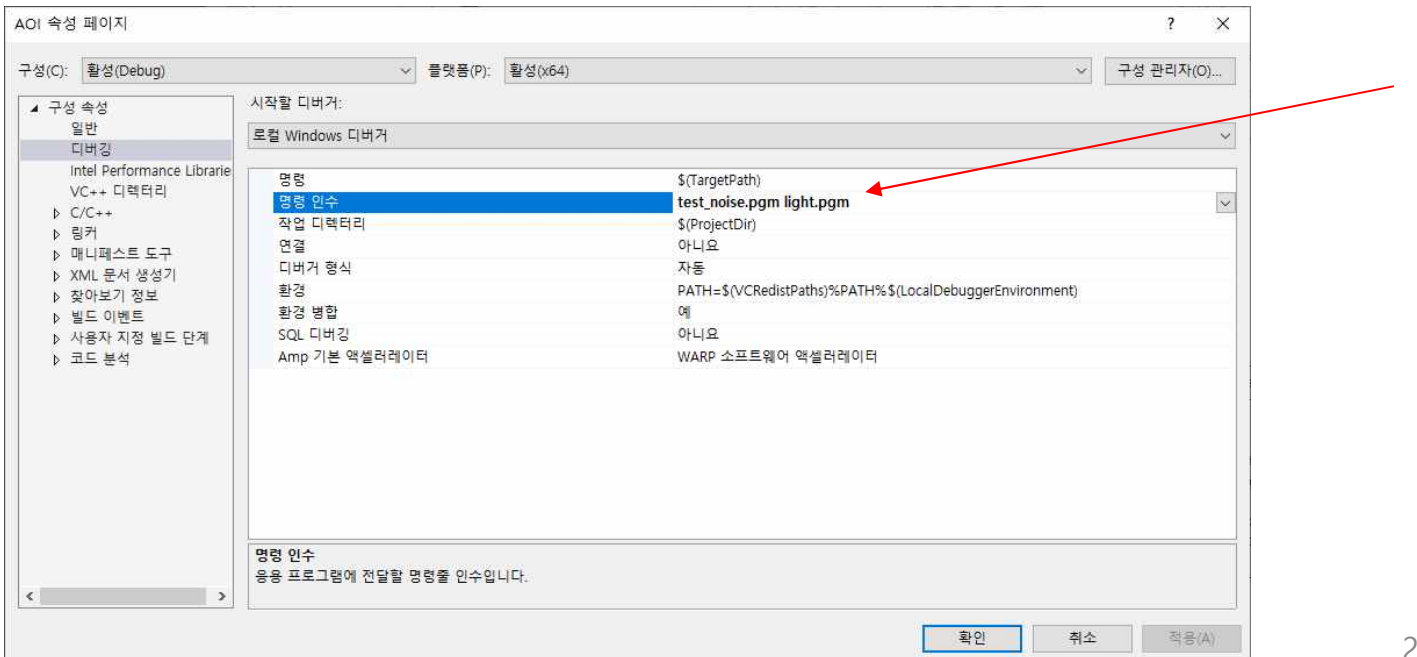

27

• Result

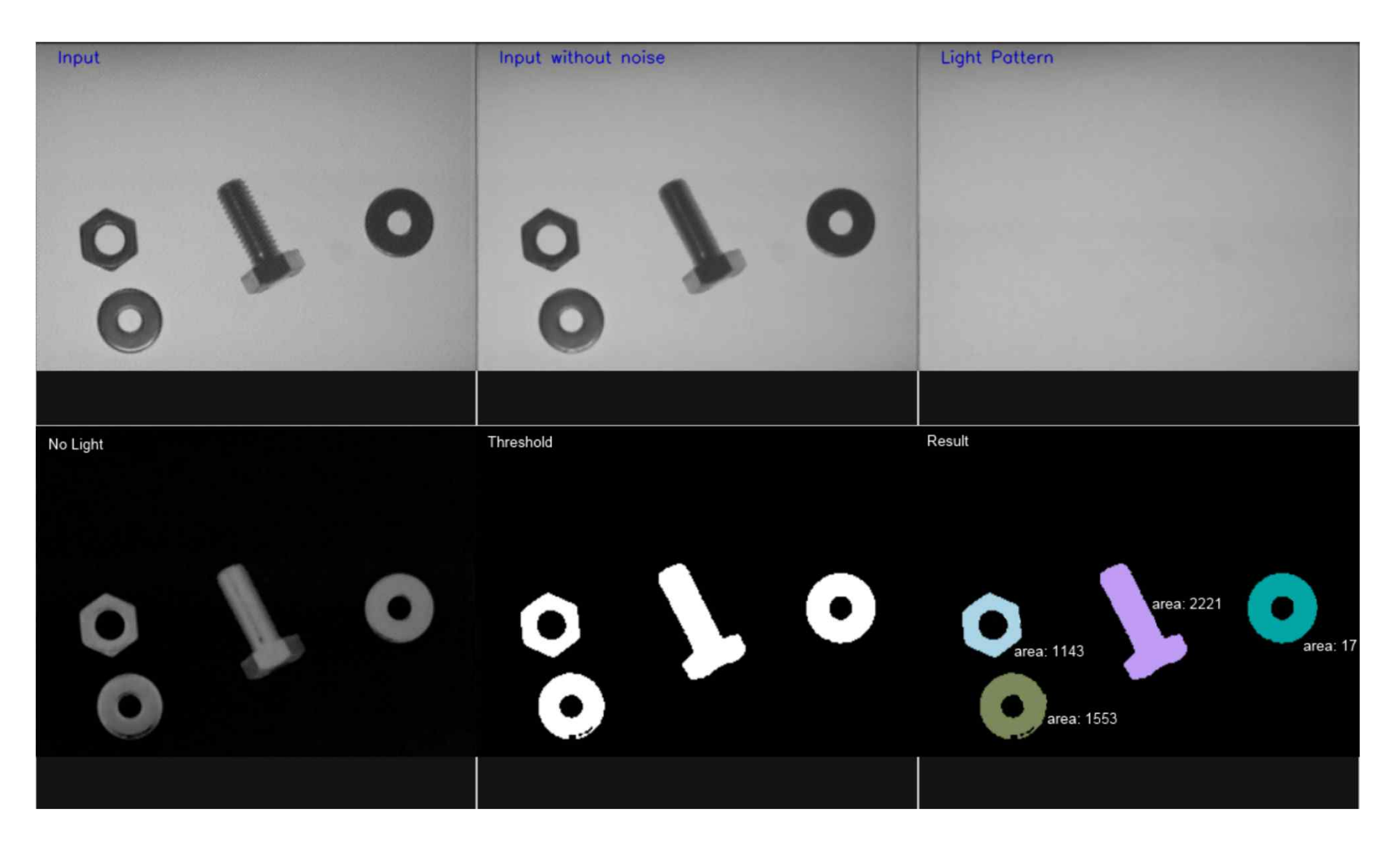